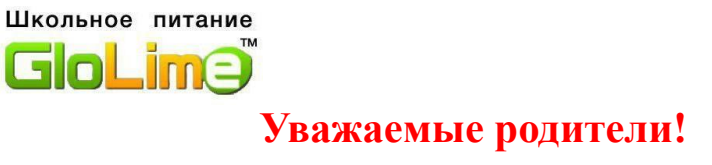

**Информируем Вас о способе безналичного пополнения лицевого счета школьной карты без комиссии через «Глолайм Оплата».**

**1. На сайте school.glolime.ru перейти в раздел «Глолайм. Оплата».**

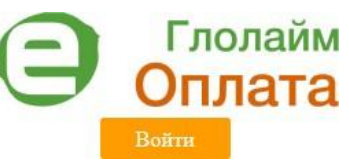

**2. На главной странице «Глолайм. Оплата» необходимо выбрать способ оплаты по карте другого банка.**

> Добро пожаловать в центр приема интернет-платежей ООО "ГЛОЛАЙМ". В данном разделе, с помощью банковской карты, Вы можете оплатить: Школьное питание, перевыпуск карты, заказ браслета, СМС-оповещение и мобильное приложение. При проведении платежей через наш сервис комиссия не взимается.

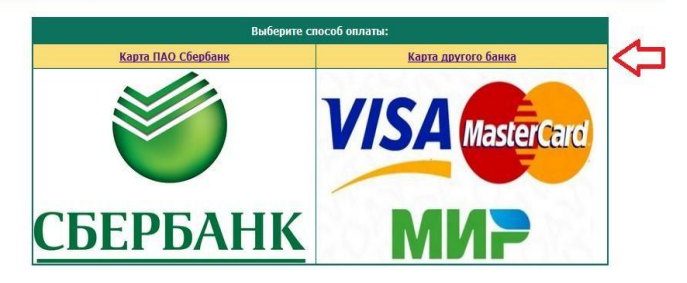

**3. В строке ввода лицевого счета ребенка необходимо ввести номер счета либо 8-значный, либо 13-значный. Номер счета указан в памятке. Внимание! Номер счета необходимо указывать без пробела!**

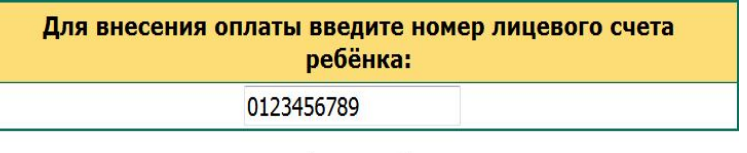

Продолжить

**4. Выбрать услугу питания – Буфет или Горячее питание – и продолжить.**

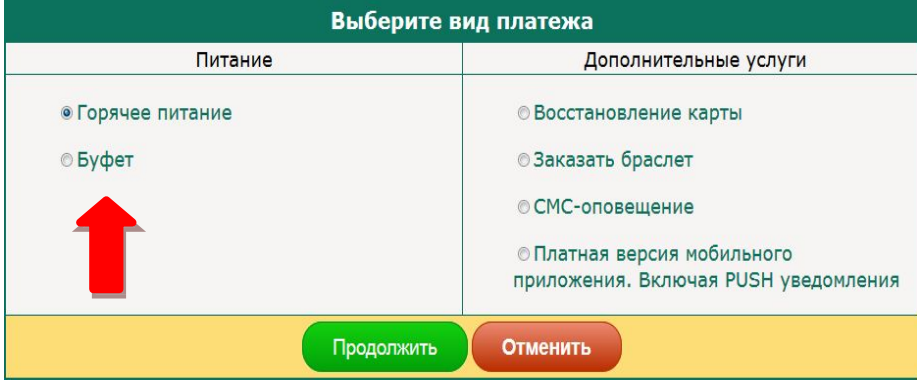

**5. Ввести сумму платежа. Ознакомиться с условиями оплаты и политикой конфиденциальности и подтвердить оплату банковской картой. Ввести реквизиты банковской карты и оплатить**

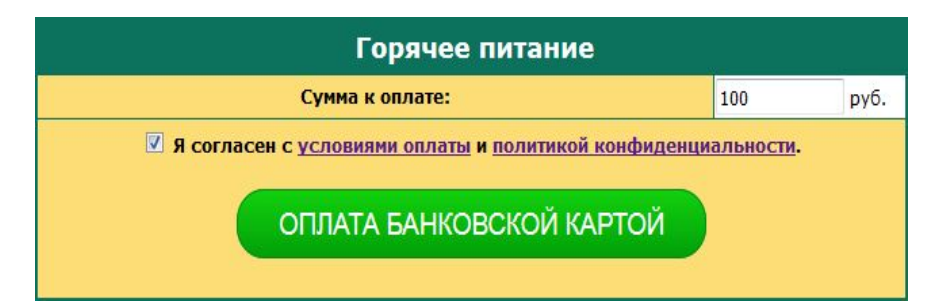